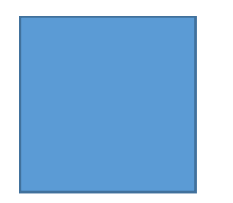

# Xbeeプロトコルの調査

通信階層へのアクセスと各パラメータの取得方法

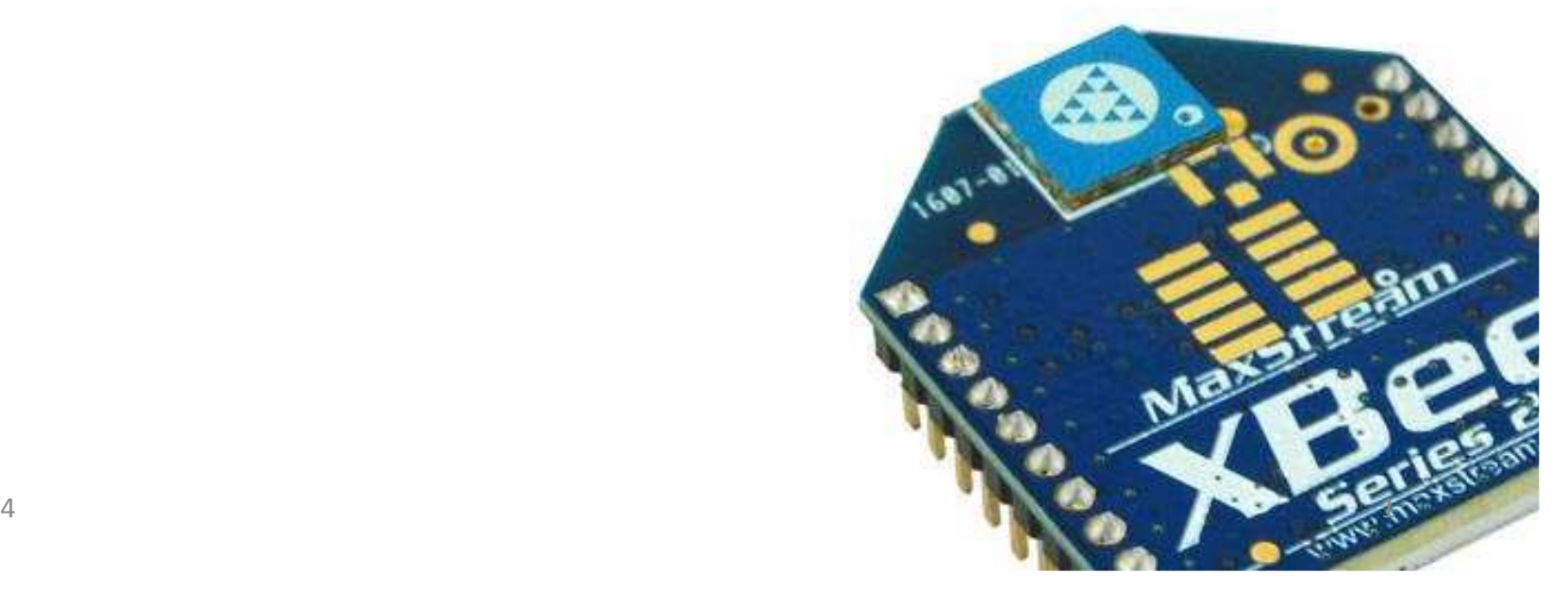

## 1. 概要

- • Xbeeプロトコル階層について調査を行った。
	- スループット
	- ディレイ時間
	- 受信強度(RSSI) NWK層ヘッダにアクセスできるのか?上記のパラメータを取得するには?

2. Xbeeのプロトコル調査

•Xbee(シリーズ2)の通信階層(簡易版)の構成

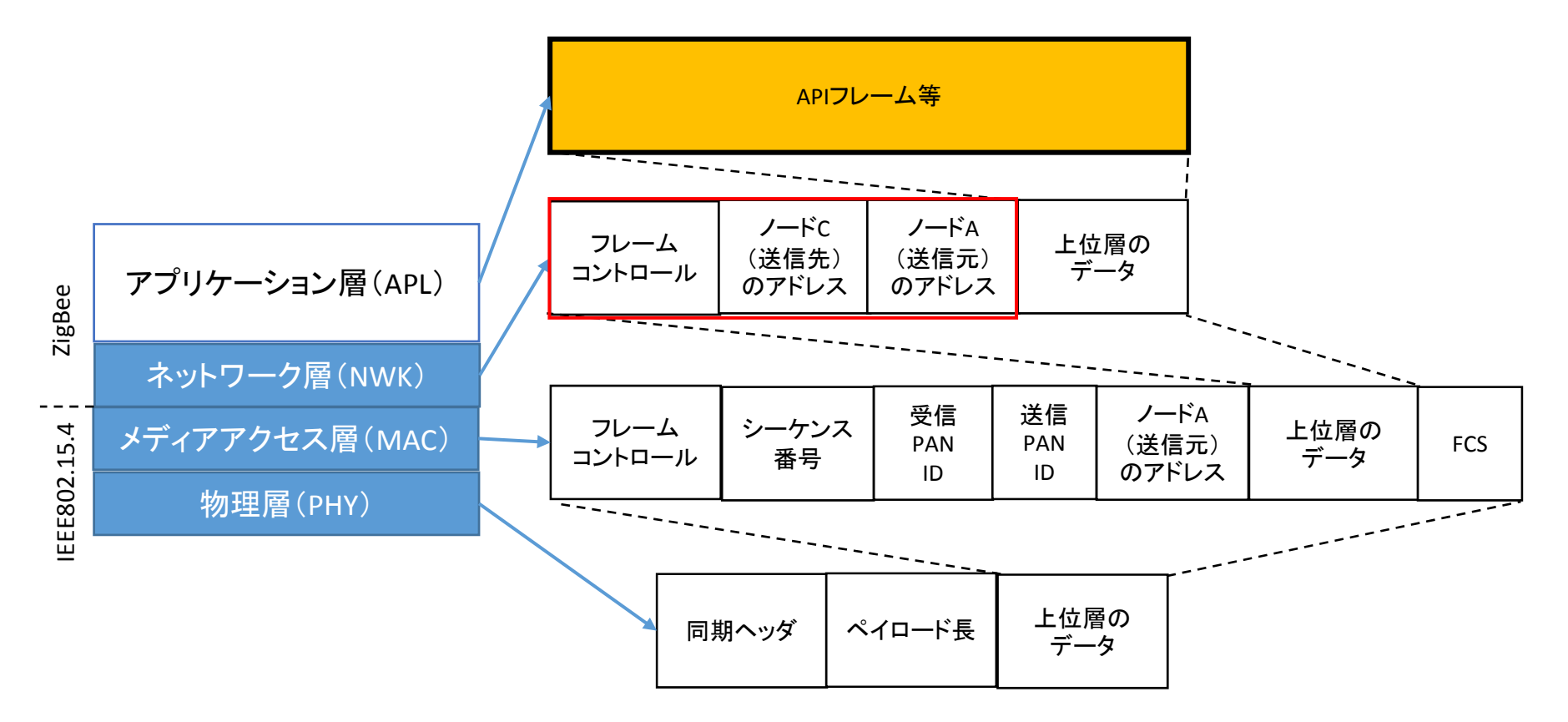

通常、ユーザはアプリケーション層のみを意識すれば良い。が、 NWK層のヘッダにアクセスすることができるのか?→調査

## 3. XbeeのNWK層へのアクセス

• XbeeのUSB (エクスプローラー)経由では<mark>無理</mark>!

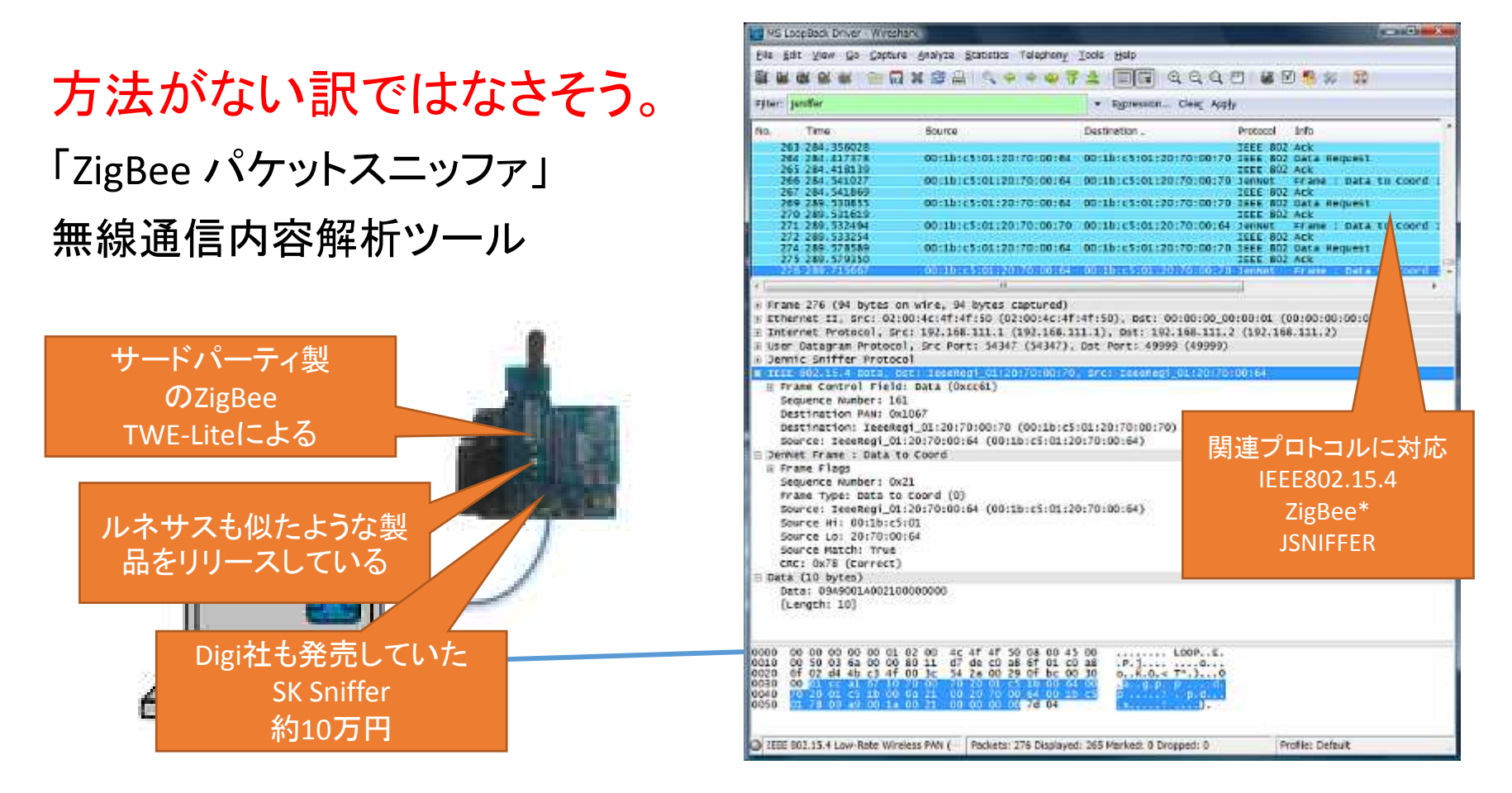

#### 下層(NWK層以下)にアクセスするには、Snifferを使用する(しかない)。

2015/12/04 <sup>4</sup> 参考文献:ZigBeeネットワーク上の効率的なHTTP転送手法 <sup>2010</sup>年度

4. スループットを算出するには?

**E** to toyre to tribe

File(F) - Edit(T) - Virtu(V)

- 1. Sniffer製品を利用する。
	- 正確なタイムスタンプやトラフィックを取得できる。
- 2. XCTUの機能を利用する。
	- スループット測定機能(1:1)がある。

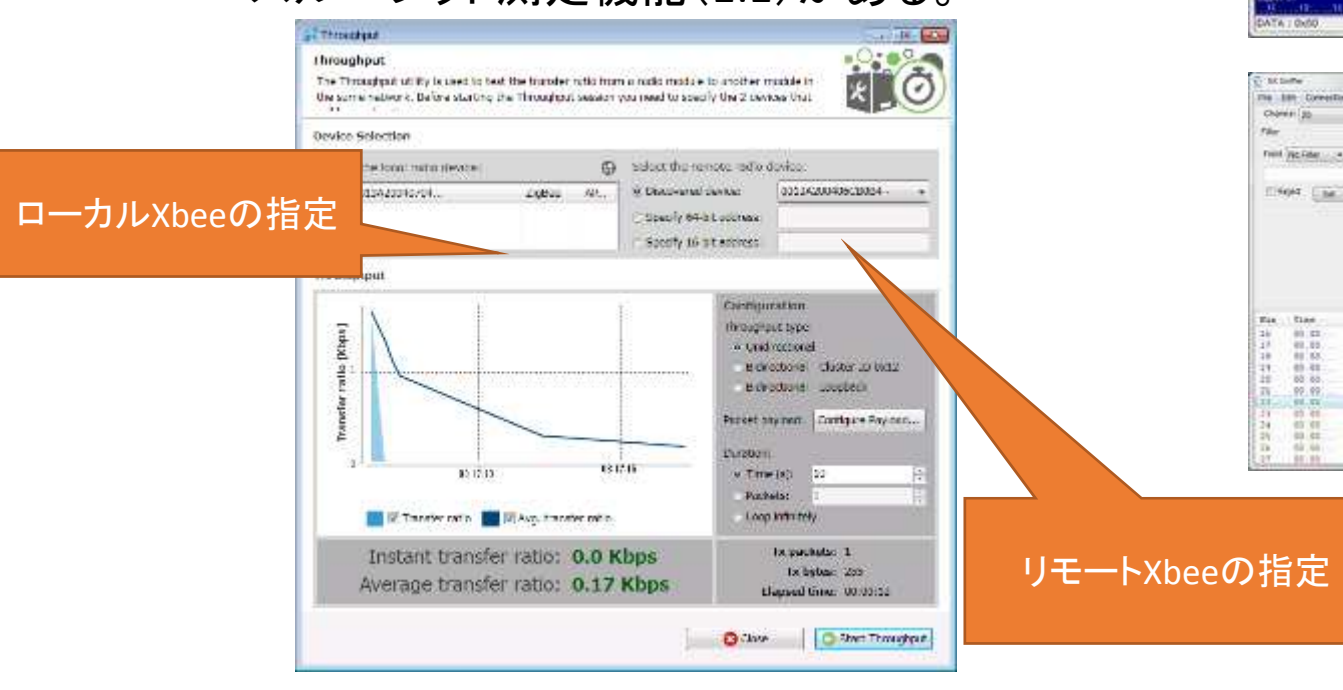

## XCTUを利用するのが良さそう。

2015/12/04

CO - 00 MACH

*<u>Call City House Inc.</u>* 

Bit O Day

おやきをもま

Feld

 $3a.5a$ 

■ はななない

Mistelland Philadelphia

**RESEARCH RESEARCH** 

int.

sec. line.

1402<br>1402<br>1403<br>1503

**Sell** 

÷, **Chair** 

..................

(18)<br>(18)<br>(18) 2010

 $7487$ 

前所有的

 $\delta \hat{r}$ 

 $\overline{u}$ 

冒頭頭頭頭頭 588888

**Since**  $m$  Se

## 4. ディレイ時間を算出するには?

- 1. Sniffer製品を利用する。
	- 正確なタイムスタンプやトラフィックを取得できる。
- 2. XCTUの機能を利用する。
	- 簡易通信機能があるので、応答コマンドを送付しディレイ時間を測定する。

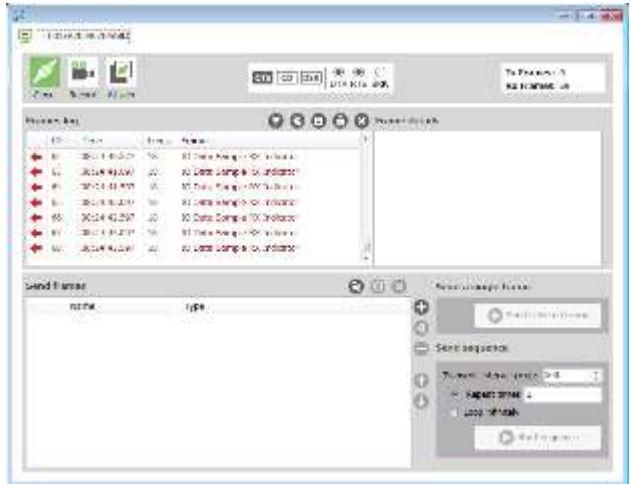

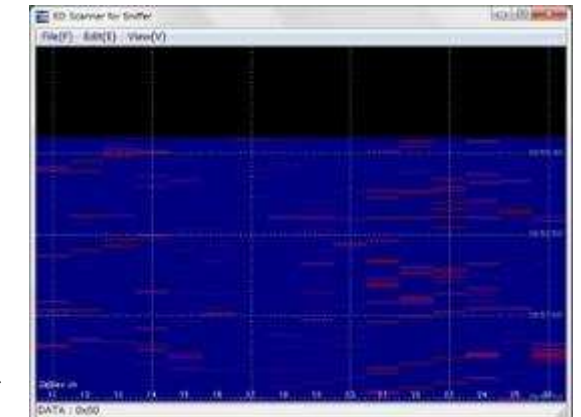

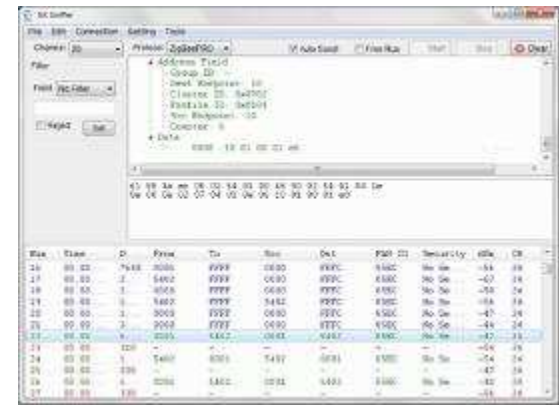

#### ディレイ時間を直接測定できる機能はどちらもなさそう。タイムスタンプ等を利用し、測定する。

# 5. 受信強度(RSSI)測定するには?

- 1. APIコマンド(0xDB)を利用する。
- 2. XCTUの機能(Radio Range Test; 1:1)を利用する。

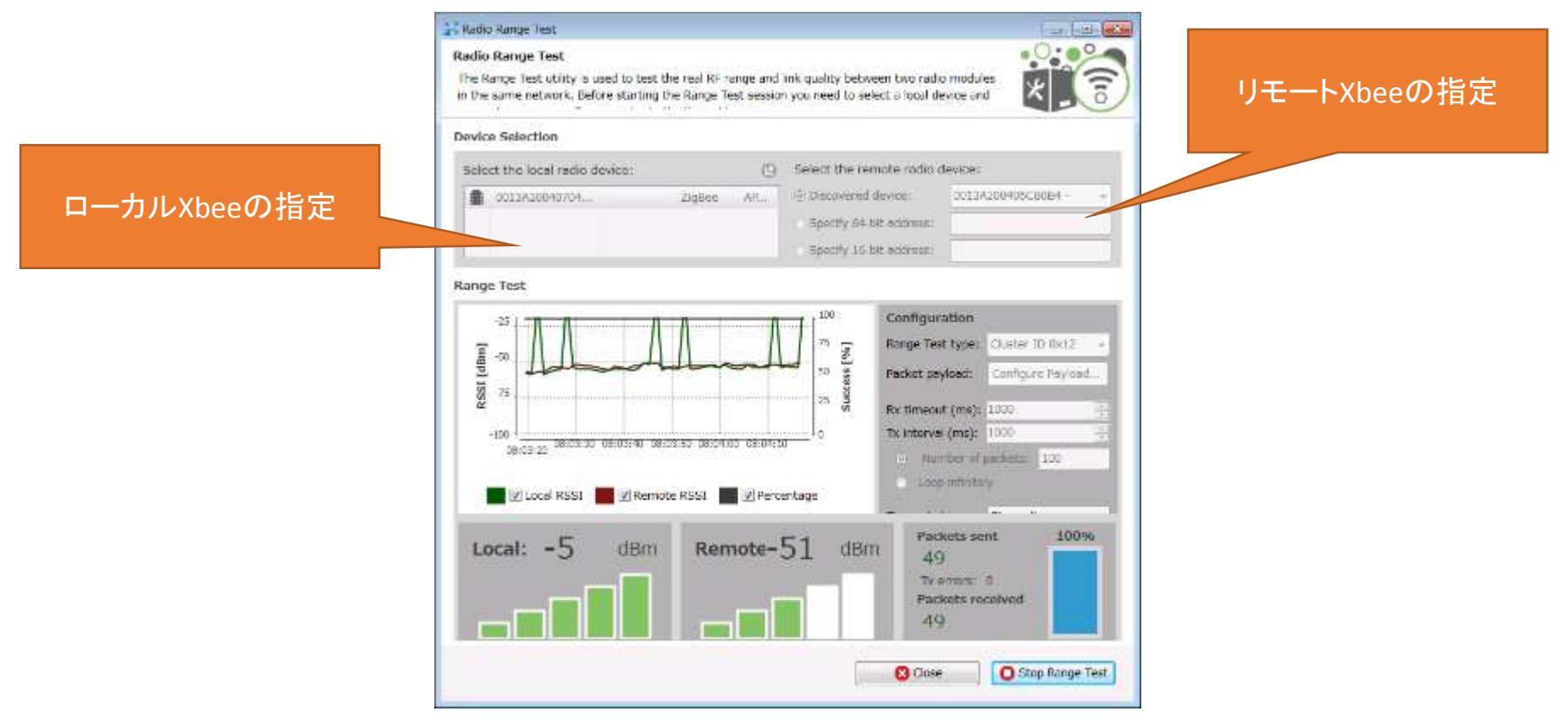

### XCTUを利用するのが良さそう。

2015/12/044 a and 2 a  $\sim$  7

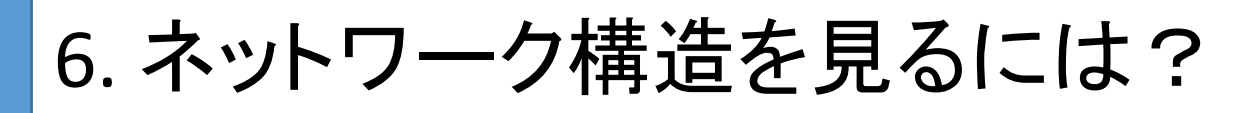

1. Sniffer製品を利用する。

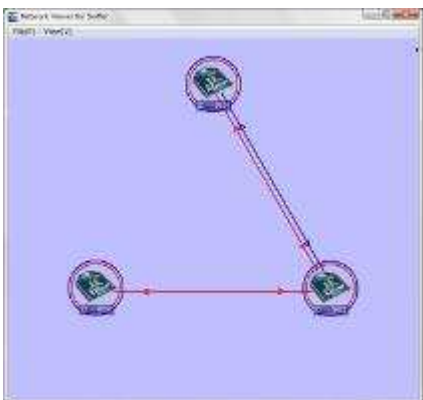

2. XCTUの機能(Radio Range Test)を利用する。

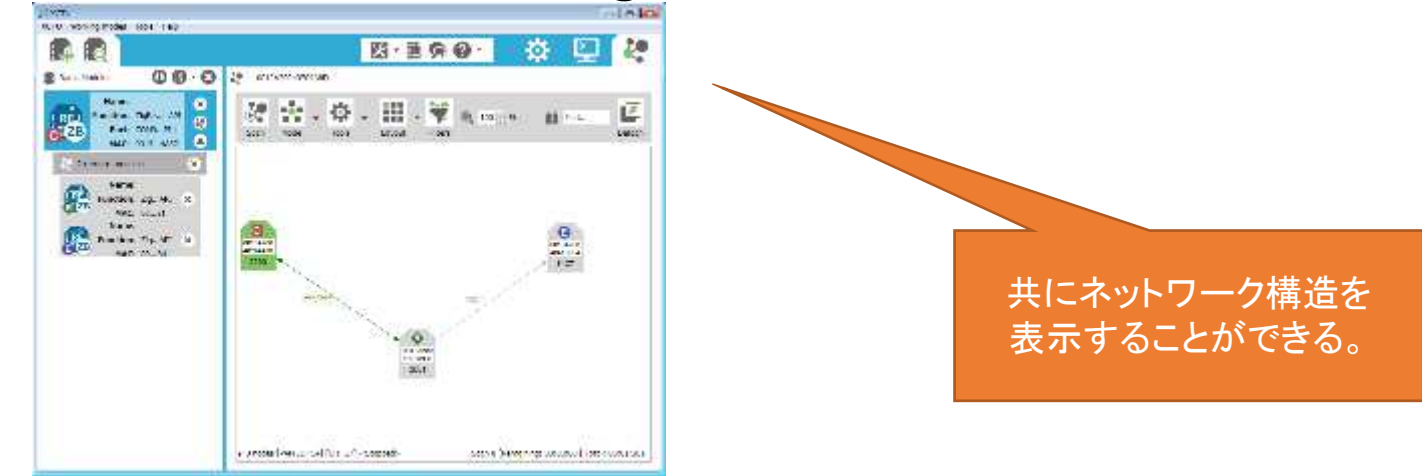

## XCTUを利用するのが良さそう。

2015/12/04

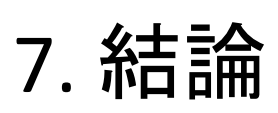

- 1. 基本的には、XCTUを用いればスループット等のパラメータを測定することができる。
- 2. Xbeeの場合、下層(NWK層以下)のヘッダ情報を見るには、Snifferを利用するしかない。

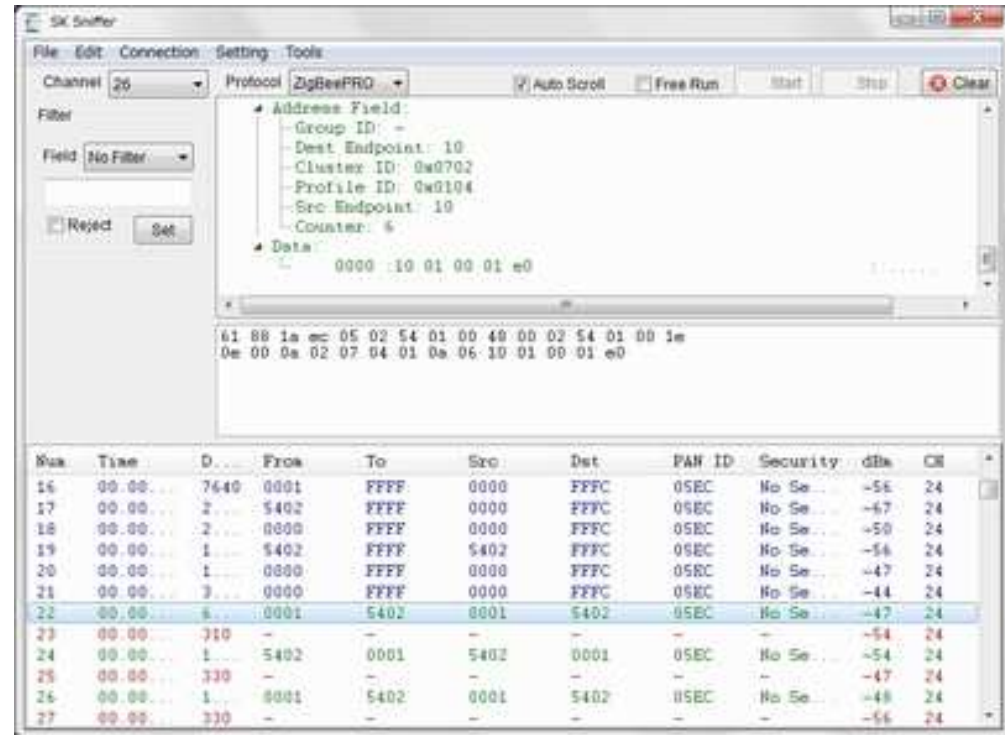

# X. 備考録

- トランジスタ技術参考文献http://toragi.cqpub.co.jp/tabid/576/Default.aspx
- ZigBee SIGjapan

http://www2.ric.co.jp/wj2009/n/pdf/N-5.pdf

• Sniffer(DIGI社/SKYLEY社製)

http://www.skyley.com/products/sksniffer.html